# epati

## SSL VPN Linux İstemci Yapılandırması

Ürün: Antikor v2 - Yeni Nesil Güvenlik Duvarı Yapılandırma Örnekleri

www.epati.com.tr

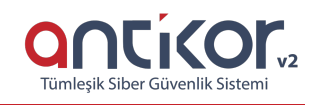

#### **Kısa Anlatım**

**SSL VPN (Secure Sockets Layer Virtual Private Network - Güvenli Yuva Katmanı Tabanlı Sanal Özel Ağ):** Herhangi bir ağa uzaktan güvenli bir şekilde erişmek için kullanılır. SSL VPN sayesinde SSL Sertifikalı şifreli bir iletişim sağlanır. IPSec VPN'de yaşanan zorluklar nedeni ile IPSec VPN'in yerini SSL VPN almıştır.

Linux tarafında Debian dağıtımı kullanılmıştır. Diğer Linux dağıtımlarında ilgili paketler yüklendiği takdirde problemsiz çalışacaktır.

### **Konfigürasyon**

Aşağıdaki adımlar sırası ile gerçekleştirilir.

**1.** Terminalden apt-get update && apt-get upgrade yapılır.

```
debi@debian: ~
                                                                                 ×
File Edit View Search Terminal Help
root@debian:/home/debi# apt-get update && apt-get upgrade
Ign:1 http://ftp.tr.debian.org/debian stretch InRelease
Hit:2 http://security.debian.org/debian-security stretch/updates InRelease
Hit:3 http://ftp.tr.debian.org/debian stretch-updates InRelease
Hit:4 http://ftp.tr.debian.org/debian stretch Release
Reading package lists... 1%
```
**2.** Terminalden apt-get install openvpn komutu kullanılarak openvpn indirilir.

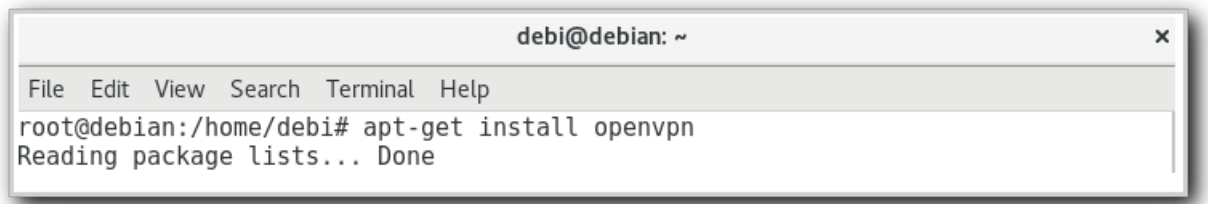

**3.** Antikor'dan VPN Yönetimi menüsü altında bulunan SSL VPN Ayarları sayfasında gidilir. Açılan sayfada "Ekle" butonuna tıklanarak, SSL VPN için bir kullanıcı kimliği oluşturulur.

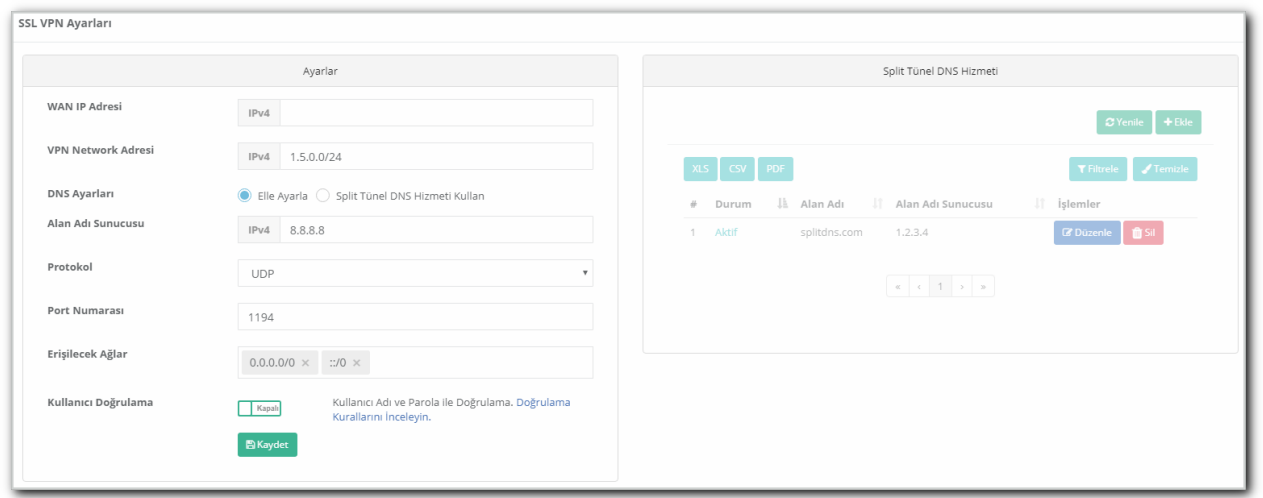

Kimlik oluşturulduktan sonra Linux uyumlu VPN konfigürasyon dosyası indirilir.

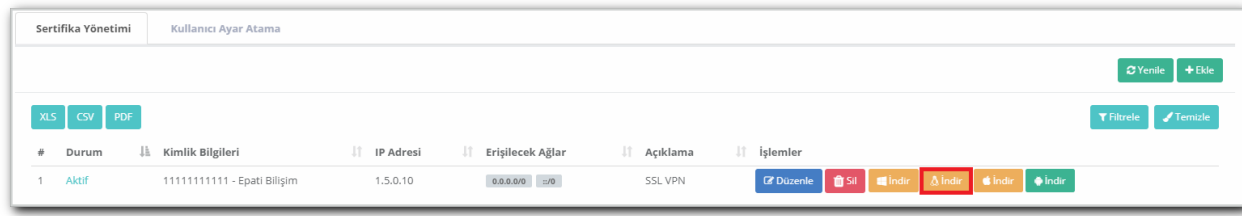

**4.** Terminalden VPN konfigürasyon dosyasının bulunduğu dizine geçiş yapılarak,

openvpn client.ovpn komutu ile VPN çalıştırılır.

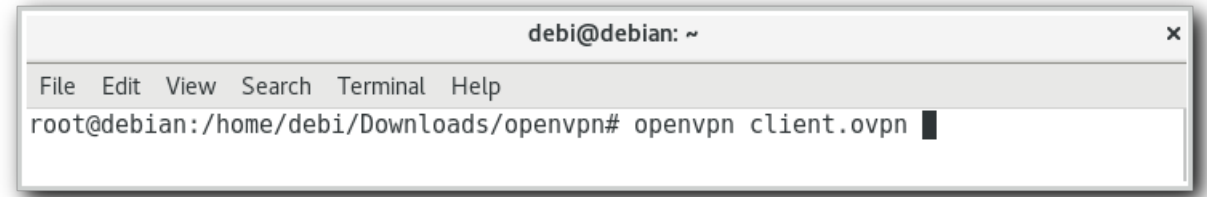

debi@debian: ~ File Edit View Search Terminal Help Mon Jun 18 06:58:54 2018 OPTIONS IMPORT: route-related options modified Mon Jun 18 06:58:54 2018 OPTIONS IMPORT: --ip-win32 and/or --dhcp-option options modified Mon Jun 18 06:58:54 2018 OPTIONS IMPORT: peer-id set Mon Jun 18 06:58:54 2018 OPTIONS IMPORT: adjusting link mtu to 1625 Mon Jun 18 06:58:54 2018 OPTIONS IMPORT: data channel crypto options modified Mon Jun 18 06:58:54 2018 Data Channel Encrypt: Cipher 'AES-256-GCM' initialized with 256 bit key Mon Jun 18 06:58:54 2018 Data Channel Decrypt: Cipher 'AES-256-GCM' initialized with 256 bit key Mon Jun 18 06:58:54 2018 ROUTE GATEWAY 10.2.1.253/255.255.255.0 IFACE=enp0s3 HWA DDR=08:00:27:8b:35:9c Mon Jun 18 06:58:54 2018 TUN/TAP device tun0 opened Mon Jun 18 06:58:54 2018 TUN/TAP TX queue length set to 100 Mon Jun 18 06:58:54 2018 do ifconfig, tt->did ifconfig ipv6 setup=0 Mon Jun 18 06:58:54 2018 /sbin/ip link set dev tun0 up mtu 1500 Mon Jun 18 06:58:54 2018 /sbin/ip addr add dev tun0 1.1.1.2/24 broadcast 1.1.1.2 55 Mon Jun 18 06:58:54 2018 /sbin/ip route add 10.2.1.22/32 dev enp0s3 Mon Jun 18 06:58:54 2018 /sbin/ip route del 0.0.0.0/0 Mon Jun 18 06:58:54 2018 /sbin/ip route add 0.0.0.0/0 via 1.1.1.1 Mon Jun 18 06:58:54 2018 Initialization Sequence Completed П

OpenVPN bağlantısı başarılı bir şekilde kurulmuştur.

Eğer,

bash: openvpn: command not found hatası alınırsa,

OpenVPN çalıştırma dizinleri görüntülenir, sudo find / -type f -name "openvpn"

Diğer dizinlerde OpenVPN çalıştırılması için, ilgili home ve kullanıcı dizini belirtilir, export PATH="/home/debi/dir:\$PATH"

ile sorun giderilir.

#### **Sorun Giderme**

Terminalden,

OpenVPN durumu hakkında bilgi almak için:**systemctl status openvpn**

OpenVPN yeniden başlatmak için: **systemctl restart openvpn**

komutları kullanılabilir.

ePati Siber Güvenlik Teknolojileri A.Ş. Mersin Üniversitesi Çiftlikköy Kampüsü Teknopark İdari Binası Kat: 4 No: 411 Posta Kodu: 33343 Yenişehir / MERSİN

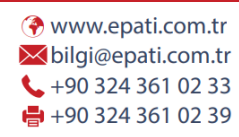